# **Smart eszközök a tanórákon**

Bakonyi Viktória<sup>1</sup>, Illés Zoltán<sup>2,</sup> Pšenáková Ildikó<sup>3</sup>, Heizler Adina<sup>4</sup>

{<sup>1</sup>hbv, <sup>2</sup>[illes}@inf.elte.hu,](mailto:2illes%7d@inf.elte.hu) <sup>3</sup>[ildiko.psenakova@truni.sk,](mailto:3ildiko.psenakova@truni.sk) <sup>4</sup>adina.heizler@hotmail.com ELTE IK, Trnavská univerzita v Trnave, ELTE TÓK

**Absztrakt.** Napjainkban az iskolai oktatásban is megjelentek az okos eszközök. Egyre több helyen van okos tábla és már egyre fiatalabb diákok is rendelkeznek okostelefonnal. A feladat már csak az, hogy ezeket az eszközöket úgy használjuk fel, hogy minél változatosabb és interaktívabb módon vonjuk be a gyerekeket a tanítási órákba, a közös munkába. Oldjunk meg feladatokat az okostáblán, tanuljunk algoritmikusan gondolkodni vagy akár programozni a telefonunkkal! Az előadás során bemutatunk néhány olyan lehetőséget, amely sikeres lehet már a kisebbek körében is.

**Kulcsszavak:** okostelefon, okostábla, algoritmizálás, programozás

# **1 Bevezető**

1977-ben Ken Olson a DEC alapítója és elnöke mondta: *"Nincs ok, amiért bárki akarna egy számítógépet az otthonába."* (https://bit.ly/32yvAsO) Nem is tévedhetett volna nagyobbat! 5 éven belül megjelent a Zx Spectrum és hódító útjára indult. 1990-ben elindult a hazai mobil szolgáltatás, mára már az okostelefonoké a főszerep – 5.3 millió okostelefon felhasználót tartanak nyilván ([https://bit.ly/2p23Vmt\)](https://bit.ly/2p23Vmt) és egyre nő a Microbit, a Raspberry vagy az Arduino-t használók tábora is.

Miért **lettek** ezek az eszközök ilyen népszerűek? Nyilvánvaló, hogy mind a számítógépekkel, mind pedig az okostelefonokkal egy olyan eszközt kapott kezébe az emberiség, amely a hétköznapi feladatok megoldásának megkönnyítésére, információ szerzésre, kommunikációra és szórakozásra is páratlan lehetőségeket ad. Ma már sokan függőségről beszélnek – vannak, akiket annyira magába szippant ez a virtuális világ, amely már káros is lehet. ([https://bit.ly/36OMdnx\)](https://bit.ly/36OMdnx) No, de mi a helyzet az általános és középiskolákban? Van, ahol tiltják ezeknek a használatát mondván, hogy a tanulók nem figyelnek, hanem inkább játszanak. Mások inkább amellett kardoskodnak, hogy vonjuk be a számítógépeket, okos eszközöket a tanulásba.

*"Eszerint a technika kétféleképpen jelenhet meg az iskolában vagy bővíti vagy átalakítja a tanítás menetét. Mindegyiknek két szintje képzelhető el: a bővítés esetében a helyettesítés és a kiterjesztés, az átalakításnál a módosítás és az átértelmezés."* (tanárblog: [https://bit.ly/34Jqrj7\)](https://bit.ly/34Jqrj7) Ennek a gondolatnak a vezérfonalát követve tekintjük át cikkünkben az iskolában elterjedt vagy elterjedőben lévő eszközök, alkalmazások hatását.

# **2 Számítógép**

A magyar közoktatás abban a szerencsés helyzetben van, hogy évtizedek óta van informatika óra az iskolákban – az azonban erősen vitatott a szakemberek körében, hogy ennek mennyisége elegendő-e. Az órákon főleg az irodai szoftverekkel, illetve az adat modellezés és a programozás alapjaival foglalkoznak a gyerekek. Elkötelezett tanárok a tehetséges diákjaikat szakkörökön különböző versenyekre készítik fel: ilyen például az e-Hód, az Országos Logo Verseny és a Nemes Tihamér Informatikai Verseny is [1]. A számítógépek használata azonban nemcsak az informatika órákon jelenik meg. A mindig megújulni képes, tapasztalt oktatói gárda mellett, mára már felnőtt és munkába állt egy olyan tanári generáció, amely digitális bennszülöttként, értőn és magától értetődően használja az IT eszközöket a mindennapokban. Természetes, hogy az iskolai munkában is megjelentek az infokommunikációs eszközök – *módszertani bővülést* is eredményezve. (Ezt a folyamatosan fejlődő területet segíti a

Digitális Pedagógiai Módszertani Központ [\(https://dpmk.hu/](https://dpmk.hu/)) munkája.) Nem számít kuriózumnak, ha gyerekeinknek házi feladatként irodalomból blogot kell írniuk, történelemből a facebook idővonalát felhasználva kell végezni a gyűjtőmunkát, ha a geometria feladatot a Geogebra alkalmazással kell megoldani vagy ha a tanár a gyerekekkel és a szülőkkel az interneten tartja a kapcsolatot. A különböző játékos oktató programok élményszerűvé tehetik az egyébként könnyen unalmassá váló gyakorlást is (https://bit.ly/32w5OWb).

### **3 Okostábla**

Egyre növekszik azoknak a tanároknak a száma, akik a technika segítségével akarják bevonni diákjaikat a tanulásba. Egyre gyakrabban használják az oktatásban az okos interaktív táblát vagy asztalt, amely lehetővé teszi, hogy az interaktív alkalmazások segítségével kisebb és nagyobb diák csoportok közös tanulási élményben részesüljenek. A tanár és a tanulók is együtt dolgozhatnak a táblánál, miközben a többiek a számítógépeknél tevékenykednek és a csoport közösen megbeszélheti a felmerülő problémákat. Az azonnali interakció és a beépített multimédiás lehetőségek olyan újfajta közös munkára adnak lehetőséget, amely ezek nélkül az eszközök nélkül nem voltak lehetségesek. *Bővítették* a csoportos munka szervezését, segítik a felfedeztető tanítást és a diákok aktivizálásával majd minden esetben *helyettesíthetik* a frontális módszert.

Feltételezzük, hogy az interaktív tábla fogalmát már nem szükséges magyarázni. Még ha van is olyan tanár, aki a gyakorlatban nem használja, szinte biztos, hogy már legalább hallott róla. Azok a kollégák, akik már használtak vagy használják jelenleg is az interaktív táblákat, reméljük, hogy egyetértenek velünk, hogy megfelelő tervezéssel, felkészüléssel és használattal ez egy nagyon hatékony oktatási eszköz. A tábla segítségével sokkal könnyebb felhívni és fenntartani a diákok figyelmét, sokkal érdekesebben, látványosabban lehet a tananyagot bemutatni és hatékonyabbá tenni a magyarázatát. Az interaktív tábla használható elméleti előadásokon és gyakorlati tanórákon is és a bemutatott tartalom nehézsége szinte minden korosztályhoz alakítható és alkalmazható. Az okos tábla használatával a tanórák szórakoztatóbbak lehetnek, a diákok és pedagógusok egyaránt motiváltabbá, az órák pedig érdekesebbé válhatnak [2][3].

Az általános iskolai tanítóképzésben is szerepet kapott az okostáblák használata mind a magyar, mind pedig a szlovák felsőoktatásban, sőt az ezekre való alkalmazások készítése is a képzés része a Trnavai Egyetemen.

#### **3.1 Alkalmazások készítése**

A Nagyszombati Egyetem Pedagógiai Kar tanítóképző szakon az interaktív tananyag készítését a Hot Potatoes szoftver segítségével oktatjuk. Ennek elsősorban az az oka, hogy ez egy szabadon elérhető és ingyen letölthető szoftver (<http://web.uvic.ca/hrd/hotpot/>), amely akkor is használható, ha nincs összeköttetésben a számítógép a táblával. Ez megadja a lehetőséget arra, hogy a diákok otthon is létre tudnak hozni interaktív tananyagot és felkészülni a tanteremi órákra. A szoftvernek ezt a tulajdonságát használhatják ki később a gyakorlatban, illetve a ma már gyakorló pedagógusok is, mert a szükséges anyagokat a táblától függetlenül tudják előkészíteni.

Másodsorban a szoftver használata olyan egyszerű, hogy a diákok nagyon gyorsan elsajátítják a kezelését. Saját feladatokat készítenek, miközben nemcsak a szoftver kezelését tanulják, hanem ismétlik a már megtanult tananyagot, analizálják tudásukat és így tökéletesítik tanulási képességeiket.

A Hot Potatoes öt részből áll, melyek különböző típusú feladatok elkészítésére szolgálnak. Ezek lehetnek különállóak vagy tömbösített egymással összefüggő feladatsorok. Ezek elkészítésére a The Masher program rész szolgál, amely a különálló részekből létrehoz egy .html formátumú web oldalt.

Ennek segítségével a feladatsorok elhelyezhetők egy web oldalra, ahol elérhetőek a diákok számára és interaktív gyakorlatokként is használhatók.

A feladatoknál be lehet állítani a tesztelésre szánt időt, a betűtípust, a megjelenő színeket, képeket, hangokat. A feltett kérdésekben, válaszokban, visszacsatolásokban és az értékelésben is animációt és videót is lehet használni. A program számolja a helyes válaszokat és százalékban adja meg az eredményt. A diák a feladat megoldása közben segítséget is igénybe vehet, de ezt a program az értékelésnél figyelembe veszi és csökkenti a százalékokat.

Karunkon minden leendő pedagógusnak el kell végeznie a tantárgyat, amelyben megtanulja a program és az interaktív tábla kezelését és az interaktív tananyag helyes készítésének "törvényeit", fortélyait. Természetesen saját szakjuknak megfelelően interaktív feladatokat is készítenek, melyekből néhányat bemutatunk.

# **3.2 Interaktív feladatok**

Az óvópedagógus hallgatóknak figyelembe kell venni azt a tényt is a feladatok készítésekor, hogy a kicsik még nem tudnak írni és olvasni. Ilyen feladatokban céltudatosan kell használniuk a képeket, animációkat, hangokat. Lásd 1. ábra.

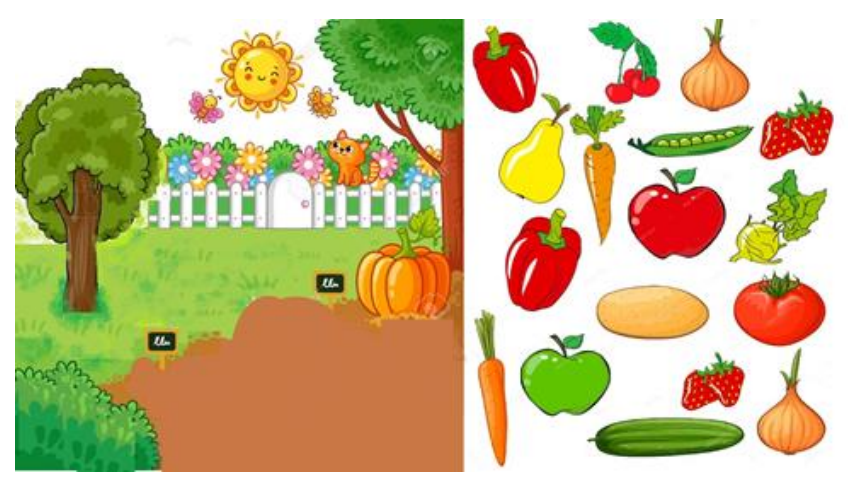

**1. ábra:** Okostáblára készített feladat – kicsik számára

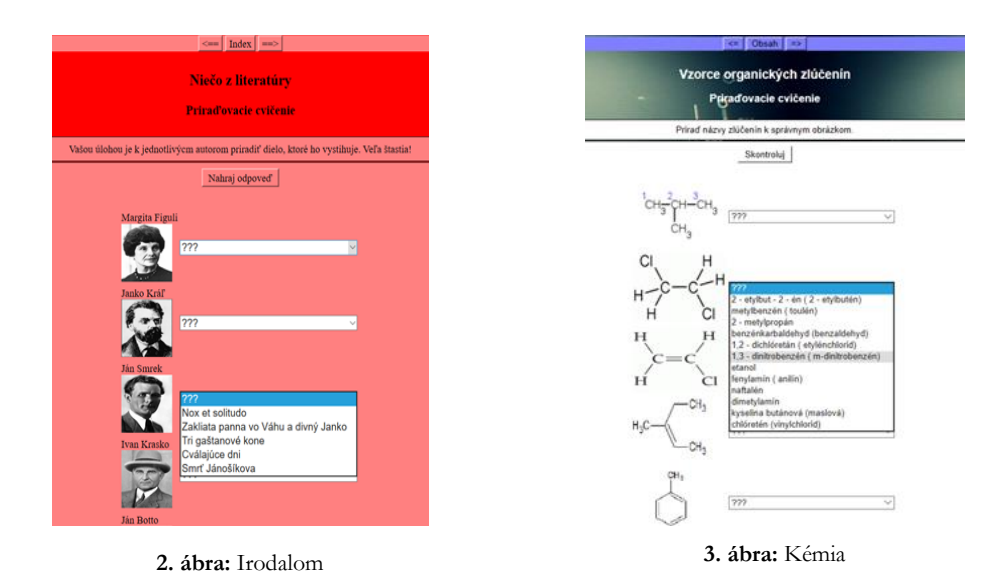

A szlovák irodalom tantárgyra készült feladatban a diáknak a megadott címekből ki kell választani a szlovák írók fényképei mellé a hozzájuk tartozó irodalmi művet. Lásd 2. ábra.

A kémia órára ugyanolyan struktúrájú feladatban a megadott képletekhez kell megtalálni a helyes választ. Lásd 3. ábra.

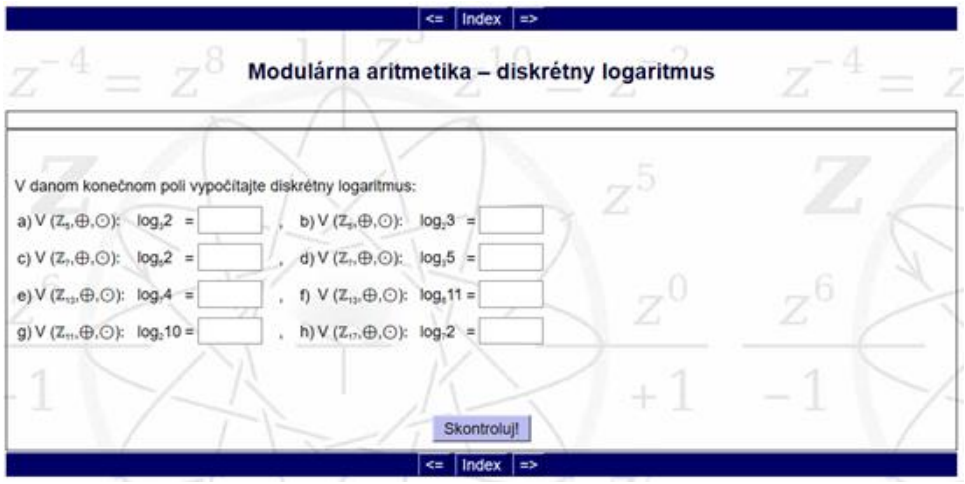

**4. ábra:** Matematika

Egy példa matematikai feladatra, amely a logaritmusok tesztelésére, ismétlésére használható. Az üres négyzetekbe kell beírni a helyes választ. Lásd 4. ábra.

A néhány példa is jól mutatja, hogy a diákok megtanulják a program kezelését és ötletes feladatokat készítenek.

# **4 Okostelefon**

#### **4.1 Mobil oktatóprogramok**

Mint már a bevezetőben is írtuk, mára az emberek elsöprő többsége rendelkezik okostelefonnal – különösen igaz ez a fiatalabb korosztályra. Legtöbben szinte mindent ezen keresztül intéznek, kapcsolatot tartanak ismerőseikkel, információt keresnek, játszanak vagy éppen zenét hallgatnak, filmet néznek. Szinte természetszerűleg merül fel a kérdés, hogyan is lehetne ezeket az eszközöket is az oktatás szolgálatába bevonni? Nagyszerű alkalmazások állnak rendelkezésre például a nyelvtanulásnál, ilyen a *Duolingo*, amit kicsiktől az idősebbekig mindenki elvezettel használhat. Gyakorolhatjuk a szorzattá alakítást a Factor Monsters-sel, mobil eszközön is GeoGebrá-zhatunk vagy akár felépíthetünk saját világokat a MineCraft-tal. Bármelyiket is tesszük – *kibővítjük* vagy akár át is *alakítjuk* vele a tanulási módszereinket! A Duolingo, a GeoGebra esetében a szótanulást és a szerkesztést egyszerűsítjük le – a MineCraft viszont már egy teljesen *új* lehetőséget jelent, azzal hogy felépíthetjük, modellezhetjük az általunk kitalált dolgokat!

#### **4.2 Szavazórendszerek**

A szavazórendszerek megjelenése az iskolában gyökeresen változtatta meg a tanórák menetét. Az addig főleg frontálisan vezetett óra helyett lehetővé vált a gyerekek hatékonyabb bevonása, az egész osztály aktivizálása – a technika ebben az esetben jelentősen *átalakíthatja* az óraszervezést. Igen előnyös tulajdonság lehet, ha egy alkalmazás eszközt ad a csoport munka szervezéséhez is. A munkaerőpiac ma egyik talán legfontosabb elvárása, hogy olyan embereket kíván a legtöbb terület, akik képesek közösen dolgozni.

A *Kahoot* [\(https://kahoot.com/\)](https://kahoot.com/) egyike a legelterjedtebb ilyen jellegű, oktatásra kifejlesztett alkalmazásnak, amely bevonja és aktivizálja a gyermekeket. [4] [5] [6] Mind online, mind pedig letölthető formában elérhető. Az ingyenes változata is jól használható - létrehozhatunk kvízeket vagy felhasználhatjuk a már a rendszerben levő kész kérdéseket. (Aki kvízt szeretne létrehozni, annak regisztrálnia kell a [https://kahoot.com](https://kahoot.com/)/ oldalon) A kérdésekhez időlimit beállítható, képek, zenék, sőt videók is beszúrhatók. Lásd 5. ábra. A gyerekek a rendszer által generált 6 számjegyből álló PIN kód begépelésével csatlakozhatnak. A személyesebb hangvételhez megadhatják a becenevüket vagy a tanár kérhet a rendszertől generált neveket a bejelentkezőkhöz. (Fegyelmezetlenebb diákoknál gondot jelenthet az anonimitás)

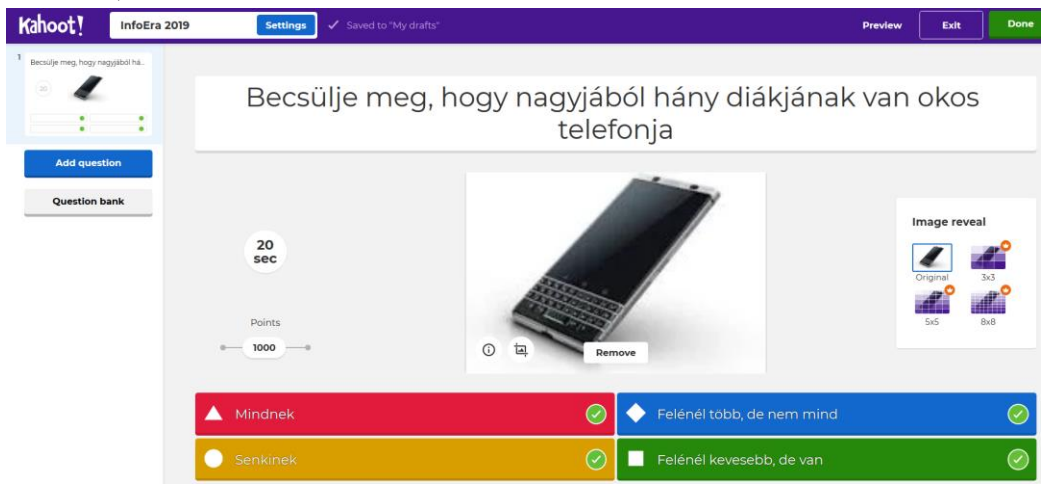

**5. ábra:** Kahoot – kérdés készítése

A tanár kivetíti a kérdést, majd a válaszlehetőségeket is. A diákok eszközein már csak a válaszokhoz rendelt jelek jelennek meg, a kérdés és a válaszlehetőségek nem. Lásd 6. ábra.

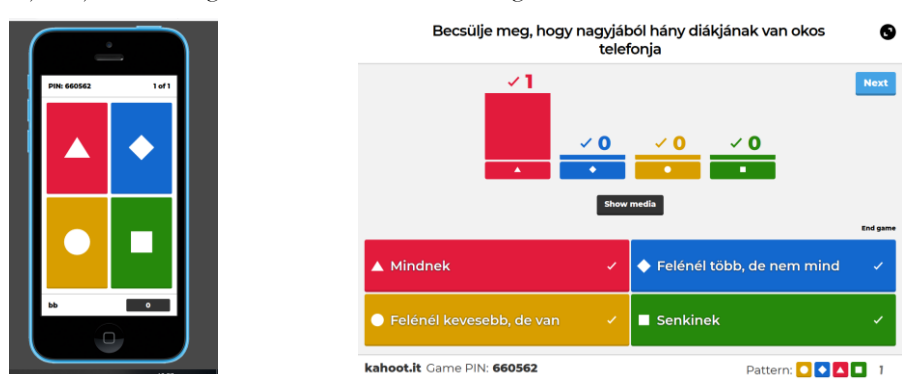

**6. ábra:** Kahoot kérdés a diák eszközén és a tanári oldalon ennek kiértékelése

Amikor a tanár elindítja a kvízt, választhat, hogy *Challenge*-t (kihívás), vagy *Host Live-ot* (élő játék) szeretnének játszani. A kihívásnál megadhatjuk, hogy mennyi ideig legyen elérhető a játék és meghívhatunk tagokat e-mail-en keresztül vagy link segítségével. Legfőbb előnye, hogy az otthoni munkát is a megszokott felületre teszi át, változatos multimédiás tartalmakkal bővítve – ezzel nemcsak az órai munkát változtatjuk meg, hanem jelentősen *bővíthetjük* a házi feladatok repertoárját is. Amennyiben a *Host Live*-ot választjuk, akkor azon belül *Classic* (klasszikus), vagyis, hogy mindenki egyedül játszik, vagy *Team mode* (csapatjáték) érhető el. A *Team mode*-ban a csapattagoknak 5 másodpercük van megbeszélni a helyes választ.

A kvíz befejezésekor lehetősége van a tanárnak visszajelzést kérni arról, hogy tetszett-e a játék, akarják-e folytatni. Ezenkívül az alkalmazás pontozza a válaszokat és győztest is hirdet – több helyes válasz esetében a gyorsaság is számít. Az eredményeket xls fájlban letölthetjük, vagy a szerveren tárolhatjuk. Lásd 1. táblázat.

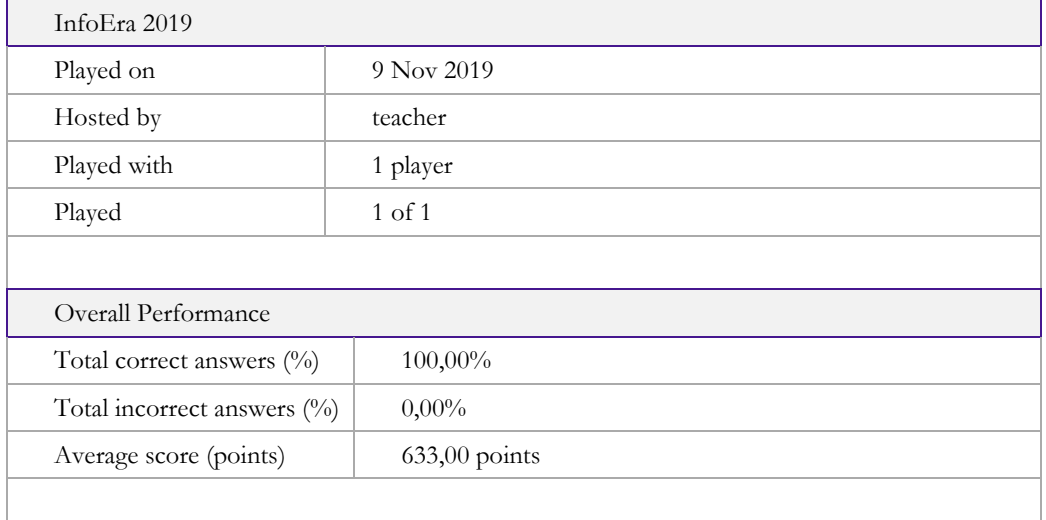

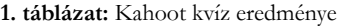

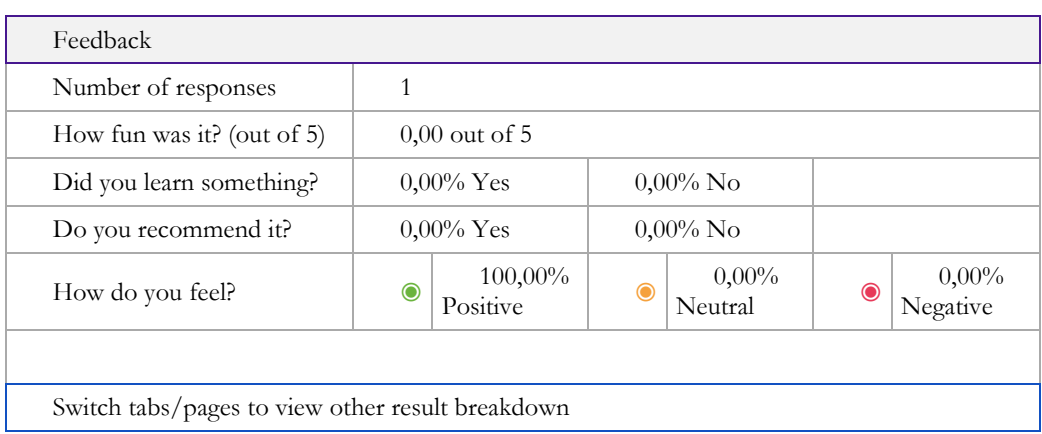

Kisebb korosztályok esetében fontos szempont lehet az alkalmazás kiválasztásánál, hogy az anyanyelvén tudja-e elérni. Szerencsére a *Kahoot*-ot át lehet állítani magyar nyelvűvé, bár az eredmény nem tökéletes – pár szó így is angolul marad, mint például a *True* és a *False* felirat. Ennél nagyobb probléma, hogy az ingyenes változat egyetemi oktatásban nagy létszámú előadásokon biztosan nem használható – maximum 50 diák csatlakozhat egy kvízhez.

#### **4.3 Algoritmizálás**

2006-ban Jennet Wing robbantotta be a köztudatba a számítógépes gondolkodás fogalmát, az általános műveltség szintjére emelve azt. [7] Ráérzett arra, hogy mai világunkban mindenkinek szüksége van informatikai ismeretekre, számítógépes gondolkodásra. Az új Nemzeti Alaptanterv Tervezete (https://www.oktatas2030.hu/) már fókuszba helyezi a digitális eszközök használatán kívül a robotikát, amellyel az algoritmizálást, programozást kívánják megalapozni. Az algoritmikus gondolkodásra tanítást már alsóban el lehet kezdeni. [8] Ezt a célt maguk elé tűzve, az iskolákban egyre több helyen kísérleteznek a számítógép nélküli számítógépes gondolkodás feladatainak felhasználásával [\(http://csunplugged.org](http://csunplugged.org/) ), indítanak robot szakköröket [9] vagy programozó szakköröket (Logo, Scratch).

Ezen lehetőségek, a választható módszerek körét *bővíti* egy új kezdeményezés. 2018-ban megjelent a *Scottie Go*! [\(http://www.ebt.lt/lt/produktai/scottie-go](http://www.ebt.lt/lt/produktai/scottie-go) ) társasjáték, amely a blokkprogramozás rejtelmeibe vezeti be a tanulókat. Amiben ez a programozást bevezető játék különleges és innovatív, az az, hogy egyszerre az *összes érzékszervre hat*. Fontos, hogy lássák, hallják és személyesen is tapasztalják a felmerült problémát. Ráadásul azonnali visszacsatolást kapnak a játéktól, így folyamatosan tudnak haladni.

*Scottie* a világok között utazik, azonban egy váratlan pillanatban meghibásodik az űrhajója, és a Földön száll le, hogy beszerezhesse az összes alkatrészt – a gyerekeknek ebben kell őt segíteniük! A társasjáték rendelkezik kézzelfogható és virtuális elemekkel is. Az előbbi a játék puzzle (kódrészletek) darabjai, míg az utóbbi egy alkalmazás (Scottie Go! Edu) tableten vagy okostelefonon futtatható. A lényeg, hogy a "kirakott" algoritmust lefényképezve az alkalmazás végre tudja hajtani és így azonnali visszacsatolást tud adni a gyerekeknek.

A társasjátékban a logikusan összekapcsolódó darabjai ugyanazzal a színnel vannak jelölve, mint pl.: mozgás = narancssárga. A dobozban (7. ábra) nyolc részre vannak bontva a puzzle darabok, így jól lehet tájékozódni benne. A játék 10 szintből, (amelyek a földrészek meglátogatása pl.: Európa1,

Európa2) és azok 8-10 pályából állnak. Minden szint sikeres elvégzése után kapunk egy alkatrészt, így Scottie meg tudja javítani a meghibásodott űrhajóját.

A feladatot az alkalmazás adja, a tanulónak viszont "kézzel" kell a kódot megírni, vagyis kiraknia. (Akárcsak a robotoknál, itt is a fizikailag létező darabokat kell megfogni, mozgatni.) A kód nagyon egyszerűen írható, hiszen a kirakóhoz hasonlóan csak a megfelelő helyre lehet illeszteni őket (7. ábra) – akárcsak a blokk alapú nyelvek bármelyikénél például a Scratchnél. Amikor ezzel a tanuló készen van, az applikáció segítségével beolvassa azt, majd *Scottie* teljesíti a feladatot, amit a képernyőn követhet (7. ábra) – így azonnali visszacsatolást kap a megoldásról. (Ne felejtsük el, hogy a személyes tanári dicséret milyen sokat jelent a gyerekeknek!)

A kártyákon különböző egyszerűsített QR kódok találhatóak, így szinte kivétel nélkül, mindig *helyesen* dolgozik. A kódsorainkat kétféleképpen tudjuk beolvasni: fényképezéssel és kamerázással. Ezeket a beolvasáskor ki tudjuk választani az ikonoknál. A fényképezés rövidebb programsorok esetében ajánlható. Ilyenkor a fényképen kis pipák jelennek meg, így ellenőrizhetjük, hogy helyesen történt-e a beolvasás. A felvétel készítést akkor érdemes használni, ha már hosszabb sorokat írtunk. Ekkor a képernyőn megjelennek a kártyák másai és le tudjuk ellenőrizni, hogy helyesen dolgozott-e.

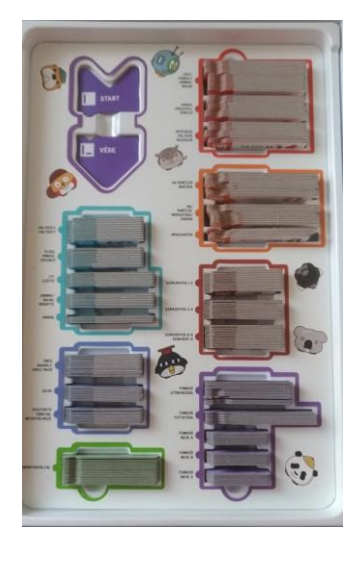

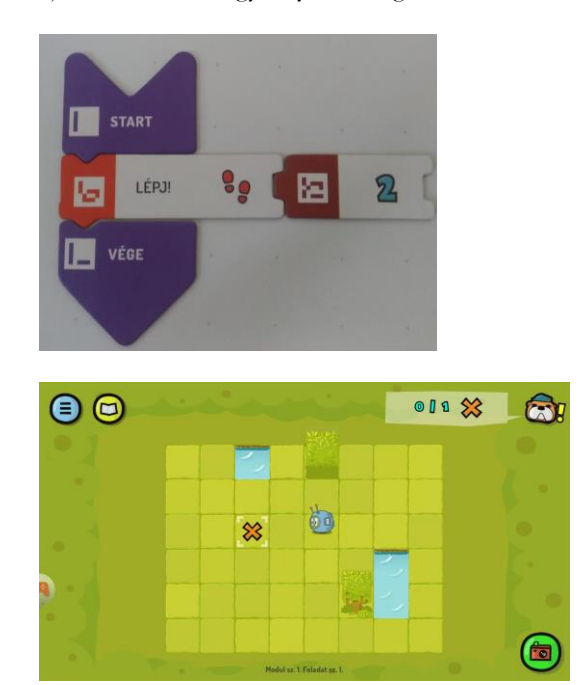

**7. ábra:** Scottie Go doboza (balra). Egy egyszerű parancs (jobbra fent). Az alkalmazás képe (jobbra lent).

Egy Scottie-s óra folyamán a tanulók együttműködő és kommunikációs képessége is fejlődik, hiszen csoportokban célszerű alkalmazni. A csapatokba érdemes különböző alkalmazói szinten lévő tanulókat válogatni, hogy aktívan tudjanak egymásnak segíteni és egymásnak is magyarázni. Ennek köszönhetően ők maguk is fejlődnek, nem csak a társuk. Természetesen a problémamegoldó és kreatív képesség is fejlődik a játék során, hiszen, ha valamit nem sikerül elsőre maximális csillagszámmal teljesíteni, akkor egy újabb programot kell írniuk, amely hatékonyabb, de a végeredmény ugyanaz.

*A tanulók nagyon könnyen ráéreznek a Scratch programozásra a játék segítségével, hiszen apró lépésekben magyarázza az egyre nehezedő feladatokat. [10]*

### **4.4 Programozás**

Az eddigiekben láttuk, hogy milyen sok új lehetőséget adott az oktatás számára a számítógépek, az okostáblák és most a mobil telefonok elterjedése. Egyetlen dologról nem beszéltünk még, arról, hogy programozhatunk is velük! 2013-ban Barack Obama mondta: *"Don't Just Play on Your Phone, Program It":*

<https://obamawhitehouse.archives.gov/blog/2013/12/09/don-t-just-play-your-phone-program-it> Már akkor is úgy látták, hogy mindenki rendelkezik egy "mini" számítógéppel, a telefonjával és létkérdés a programozás alapjainak megtanulása – erre pedig ez az egyik legjobb út! Valljuk be a telefon ilyen jellegű használata teljesen újszerű lehetőségeket teremt az oktatásban.

A Microsoft *TouchDevelop* app segítségével mobil készüléken lehetett alkalmazásokat fejleszteni. [11] Nemcsak ebben volt egyedi, hanem abban is, hogy egyszerre három különböző szinten lévő programozót tudott kiszolgálni. A legkisebbek, a kezdők blokk alapú vezérlőkkel dolgozhattak, a következő szinten váltani lehetett a grafikus és a mögöttes kód között, hogy könnyebb legyen az átállás és a leggyakorlottabbak már közvetlenül egy script nyelvet használhattak. Az alkalmazás elérhető volt Windows, Android és IPhone készülékeken.

2019-ben ennek az eszköznek a fejlesztése leállt, helyette a *CodeMaker Arcade* áll csatasorba, ahol a fókusz már azon lesz, hogy ugyanazt a kódot különböző eszközökre lehet letölteni például Arduinora, Microbit-re vagy Raspberry-re. Itt is a TouchDevelop-ból ismerős editorral találkozunk. Jelenleg még csak béta verzióban létezik, de kíváncsian várjuk a végleges megoldást.

# **5 Összegzés**

Mint ahogy azt a saját bőrünkön is érezzük, az informatika napról napra viharos gyorsasággal fejlődik. Újabb technológiák, eszközök, alkalmazások jelennek meg. Mára a mennyiségi változás minőségi változásba kezd átfordulni az oktatás területén. Nemcsak a régi módszerek használatát frissíthetjük fel IT eszközökkel, hanem gyökeresen új tanítási módszereket is láthatunk, amelyek elképzelhetetlenek lettek volna akár húsz évvel ezelőtt is. Elmondhatjuk, hogy a szemünk előtt formálódik a modern, XXI. századi iskola, amely már informatikai alapokon nyugszik!

# **6 Köszönetnyilvánítás**

A tanulmány megjelenését a KEGA 015TTU-4/2018: "Interaktivita v elektronických didaktických aplikáciách." (Interaktivitás az elektronikus didaktikai alkalmazásokban) című projekt támogatta.

# **Irodalom**

- 1. Erdősné Németh Ágnes: *A LOGO-tól az Informatikai Olimpiáig Informatikai tehetséggondozás a középiskolában* (PhD dolgozat)
- 2. Pšenáková Ildikó, Heizlerné Bakonyi Viktória, Illés Zoltán: *Interaktivitás az informatika tanórákon*. InfoDidact 2018, 2018. nov. 22-24. Zamárdi, ISBN 978-615-80608-2-0
- 3. Pšenáková, I.: *A digitális tananyag.* In: Képesség-fejlesztés digitális tananyaggal. Debrecen: Kocka Kör, 2010. ISBN 978-963-87488-9-8, p. 9-54.
- 4. [Papia Bawa:](https://www.researchgate.net/scientific-contributions/2142351222_Papia_Bawa?_sg%5B0%5D=T4gTRzIOJBj8CCMNvVWgvY6avdoDrjXR68ikVCLHSpSe1EQdm7THLEKxMj4mh00oq90Mhpk.cjwDN9Ml1CDXjG2Q0po1h-YZ9lDrqDD0wGRjsuIdlt2u5e2xkgJ_76Eq5u59WAYQGilUJyG17GnnHJj-TLW_cw&_sg%5B1%5D=7wq9aowl5pcsqDx9zY0IimBP5mwisLrfKIrJV2cetT3MmM7U8OoArVJIDKRSdmgpBZO1t_1jNHnLLy8C.1RA9Rmz1o9XSX_CLu7r-i_1tQtBOBe6zsZyieWCiZHqsyNkVu7ten-pkCCzIk5-cskRhaGPiKwJWKiqn59roXg) *Using Kahoot to Inspire*. In: Journal of Educational Technology Systems 47(2):004723951880417, October 2018, DOI: 10.1177/0047239518804173
- 5. Manjet Kaur Mehar Singh, Malini Ganapathy, Debbita Than: *[Kahoot!: Enhancing Creativity in Classroom](https://www.researchgate.net/publication/321670474_Kahoot_Enhancing_Creativity_in_Classroom_Learning?_iepl%5BgeneralViewId%5D=arDtgkd8OVzCcZsfVHA0ePX1d7F7ALJcBFAu&_iepl%5Bcontexts%5D%5B0%5D=searchReact&_iepl%5BviewId%5D=eIzkL52smMTwIw9TjZgnMAv5f81p8I5B2CQZ&_iepl%5BsearchType%5D=publication&_iepl%5Bdata%5D%5BcountLessEqual20%5D=1&_iepl%5Bdata%5D%5BinteractedWithPosition4%5D=1&_iepl%5Bdata%5D%5BwithEnrichment%5D=1&_iepl%5Bposition%5D=4&_iepl%5BrgKey%5D=PB%3A321670474&_iepl%5BtargetEntityId%5D=PB%3A321670474&_iepl%5BinteractionType%5D=publicationTitle)  [Learning](https://www.researchgate.net/publication/321670474_Kahoot_Enhancing_Creativity_in_Classroom_Learning?_iepl%5BgeneralViewId%5D=arDtgkd8OVzCcZsfVHA0ePX1d7F7ALJcBFAu&_iepl%5Bcontexts%5D%5B0%5D=searchReact&_iepl%5BviewId%5D=eIzkL52smMTwIw9TjZgnMAv5f81p8I5B2CQZ&_iepl%5BsearchType%5D=publication&_iepl%5Bdata%5D%5BcountLessEqual20%5D=1&_iepl%5Bdata%5D%5BinteractedWithPosition4%5D=1&_iepl%5Bdata%5D%5BwithEnrichment%5D=1&_iepl%5Bposition%5D=4&_iepl%5BrgKey%5D=PB%3A321670474&_iepl%5BtargetEntityId%5D=PB%3A321670474&_iepl%5BinteractionType%5D=publicationTitle)*, In book: Creativity in Education, Publisher: USM Press, 2018, ISBN: 978-967-461-400-3
- 6. *Why Kahoot is one of my favourite classroom tools*, elérhető: [http://tomorrowslearners.com/why-kahoot-is-one](http://tomorrowslearners.com/why-kahoot-is-one-of-my-favourite-classroom-tools/)[of-my-favourite-classroom-tools/](http://tomorrowslearners.com/why-kahoot-is-one-of-my-favourite-classroom-tools/), utoljára megtekintve: 2019.11.09.
- 7. J.M. Wing, *"Computational Thinking,"* Communications of the Association for Computing Machinery Viewpoint, March 2006, pp. 33-35.
- 8. Dr. Lénárd András: *Az algoritmikus gondolkodás fejlesztésének fázisai az alsó tagozaton módszertani megközelítésben*. InfoDidact2018, 2018. nov. 22-24. Zamárdi, ISBN 978-615-80608-2-0
- 9. Fári János: *Robot csámborgás*. konferencia előadás, InfoÉra 2016 nov. 24-26.
- 10. Maja Videnovik, Vladimir Trajkovik: *USING SCOTTIE GO! AS GAME BASED LEARNING TOOL FOR COMPUTATIONAL THINKING COURSE*. elérhető: [https://library.ia](https://library.iated.org/view/VIDENOVIK2018USI)[ted.org/view/VIDENOVIK2018USI](https://library.iated.org/view/VIDENOVIK2018USI), utoljára megtekintve 2019.11.09.
- 11. [Viktória, Heizlerné Bak](https://m2.mtmt.hu/gui2/?type=authors&mode=browse&sel=10032357)onyi: *[Touchdevelop as the Tool for Novice Programmers.](https://m2.mtmt.hu/gui2/?mode=browse¶ms=publication;3291547)* AASCIT JOURNAL OF EDUCATION 3: 6 pp. 54-60., 7 p. (2017)